# **Agenda**

- **Password Manager – What is it?**
- **Password Manager – Why should I use one?**
- **KeePass – Open Source**
- **Why Do I need KeePass**
- **Where do I Store Passwords**
- **Screen Demo**
- **Store In Cloud Demo**

Acrobat file of these slides and notes can be found at:

http://www.scscc.club/

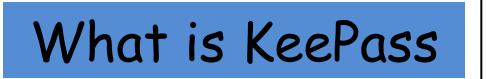

- *KeePass* is a password manager/database that allows you to manage all your passwords in a safe, secure way.
	- o **Access with one unique password**
	- o **All passwords safely stored in one encrypted file**
	- o**Eliminates the need to remember multiple passwords**
	- o**Can store other information and account details**
	- o **Access from multiple devices**

**Why Should I Use A** 

**Password Manager**

- **A 2013 poll of 1805 adults aged 16 and over, discovered that 55% of them used the same password for most – if not all web sites they visit.**
- **A five-letter password has 10 billion possible combinations, that means it can be cracked in five seconds. Compare that to six characters (500 seconds), seven letters (13 hours), and eight characters (57 days).**
- **Eliminate the need for sticky notes, paper records**
- **Facilitates using unique passwords for each site**
- **Passwords are stored in an encrypted database file**
- **Store locally or in the cloud**

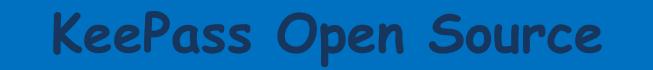

## **KeePass is an Open Source program**

# o**Open**-**source software** (OSS) is computer **software** with its **source** code made available with a license in which the copyright holder provides the rights to study, change, and distribute the **software** to anyone and for any purpose. **Open**-**source software** may be developed in a collaborative public manner.

# **[FREE](https://keepass.info/index.html)**

- **Upgrades**
- **Documentation**
	- o**Online tutorials**
	- o **[https://sourceforge.net/p/keepas](https://sourceforge.net/p/keepass/discussion/) [s/discussion/](https://sourceforge.net/p/keepass/discussion/)**

## **Where Do You store Passwords**

- Scraps of paper
- Sticky Notes
- Excel spreadsheet or Word Doc
- Secret File on computer
- Don't Store Them

## OR

- KeePass
- Encrypted Database
- Single Password to Access

With KeePass you can:

Store In Cloud – Google Drive and sync your devices

Access with: Android Phone/Tablet iPhone or iPad Laptop PC

**Download from<http://keepass.info/download.html>**

- **Download V2.38 Installer**
- **Depending on your browser settings, you may need to look in your download folder**

### **Installation:**

To install KeePass, run the KeePass-2.xx-Setup.exe file and follow the wizard.

**Accept the default language English**

- Accept full installation option with all the boxes checked
- Decide if you want a Desktop Shortcut and/or a Quick Launch shortcut and check the appropriate boxes

When you click Finish, KeePass will launch to this screen

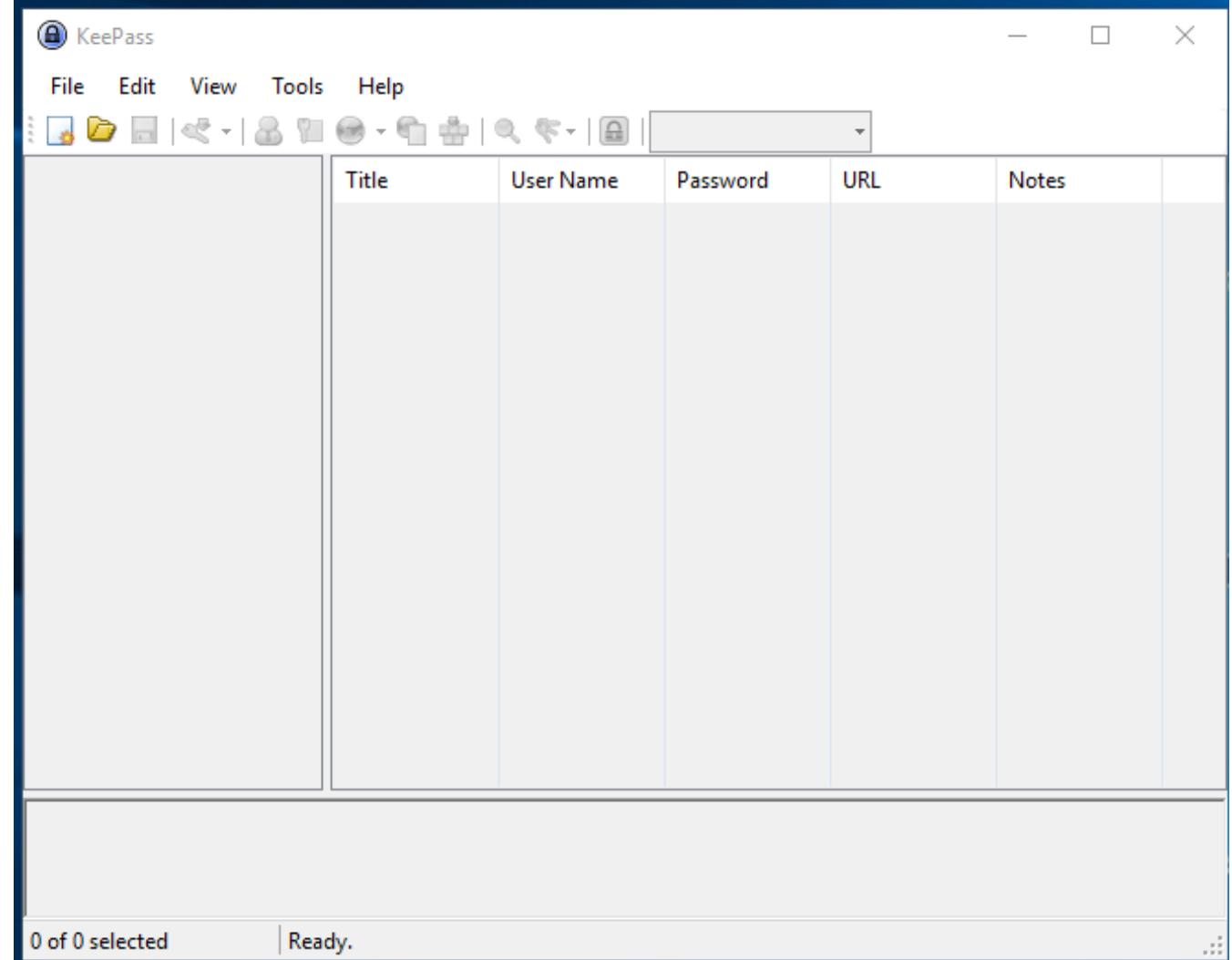

You will have the opportunity to select where your password database will be stored. You can keep the default which should be your documents folder or specify a location

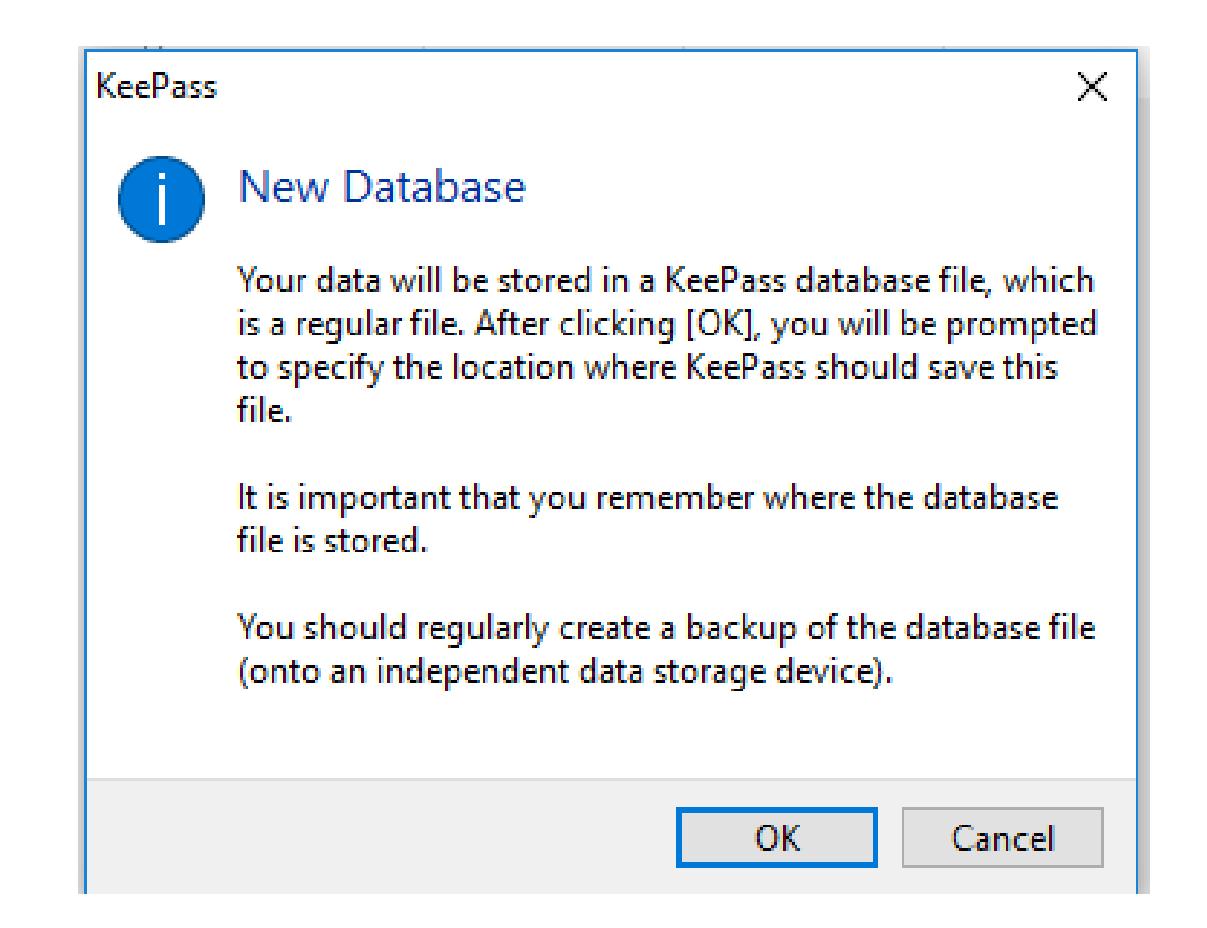

You will then be asked to enter a Master Password, this is the key to the database program and allows you to only need to remember one password.

This password should be secure since it will unlock your database which will contain all you other passwords

A **strong password** consists of at least six characters (and the more characters, the stronger the **password**) that are a combination of letters, numbers and symbols (@, #, \$, %, etc.) if allowed. Passwords are typically case-sensitive, so a **strong password** contains letters in both uppercase and lowercase.

An eight character password with both uppercase, lowercase, number and characters would be a good choice.

### **Ma3ineSt@04106**

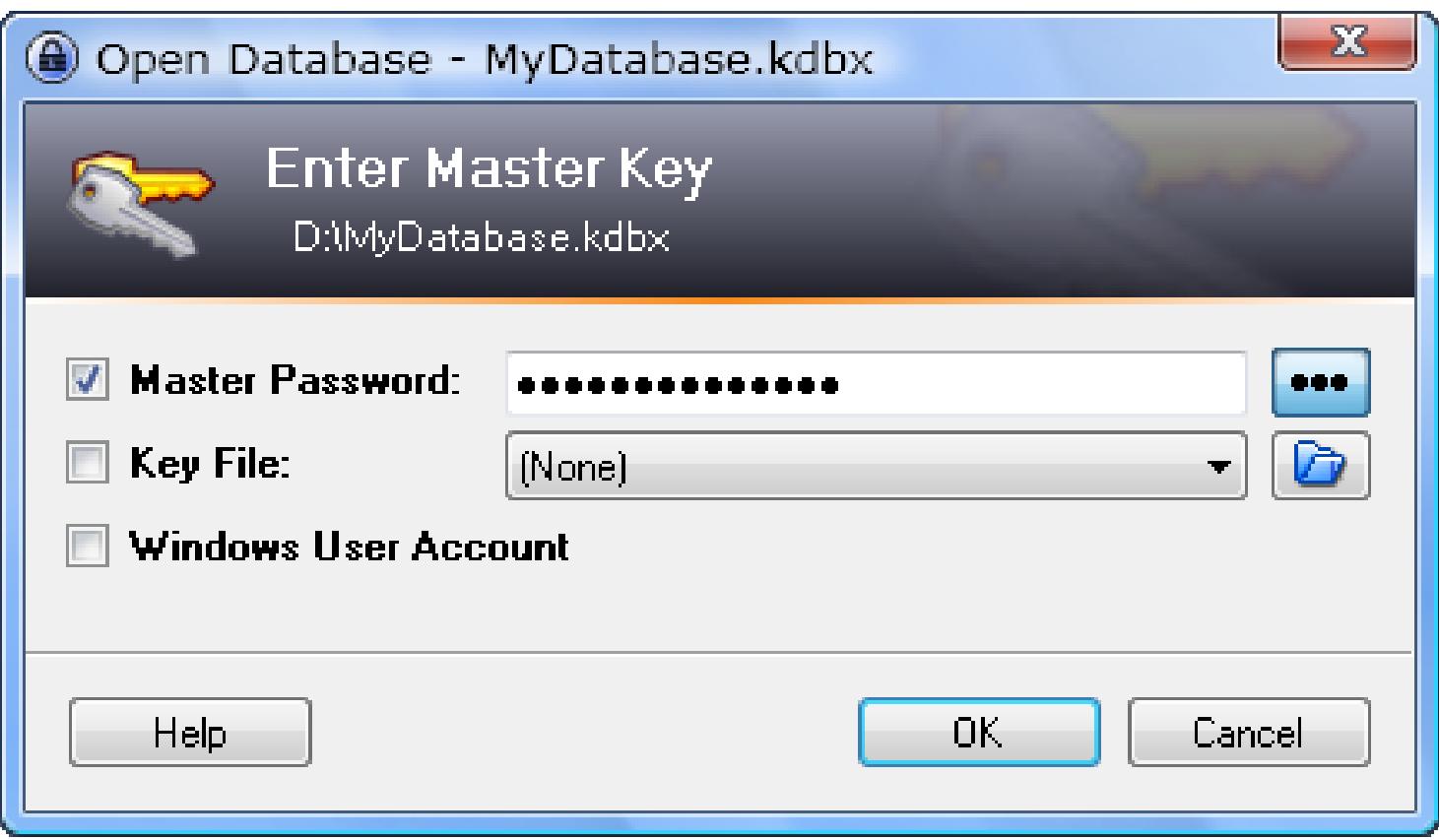

Under File, Database Settings you can give your database a name and description.

This could be a name that has nothing to do with passwords

Xmas list 2011 for further protection.This set of screens offers a lot of

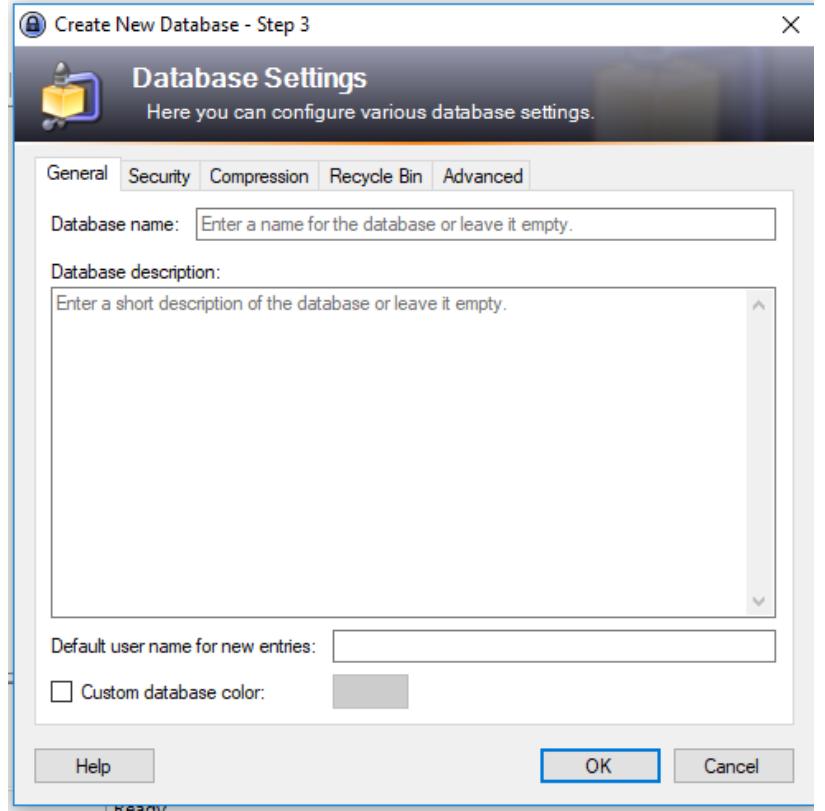

Opportunities to customize you KeePass database and is worth looking at, although the

defaults are fine.

On this screen, you have the opportunity to divide you passwords in categories I simply put everything under General but you may want to explore you organization options

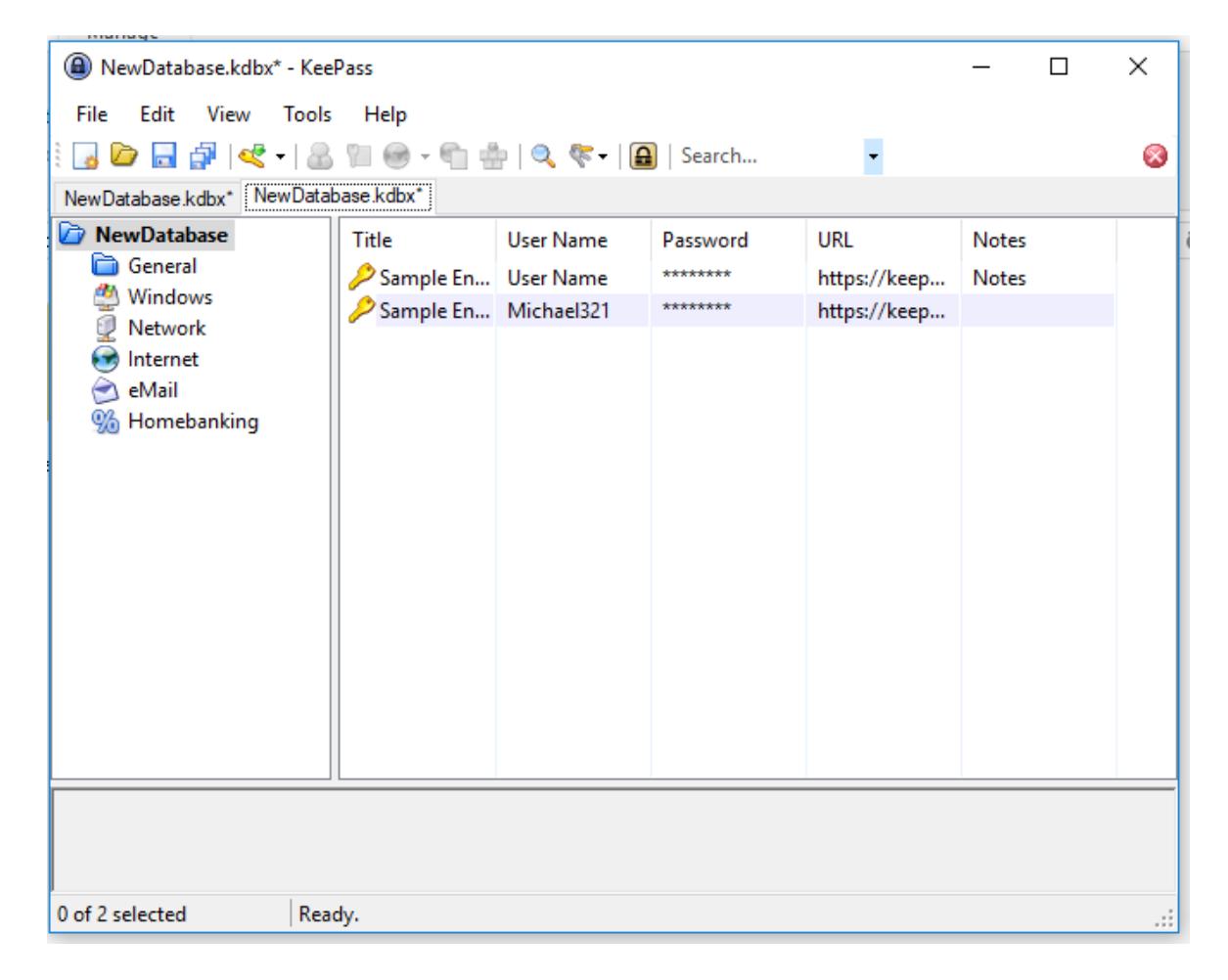

To add an entry, double click on the key icon

A screen opens as shown with a suggested password – you can change this

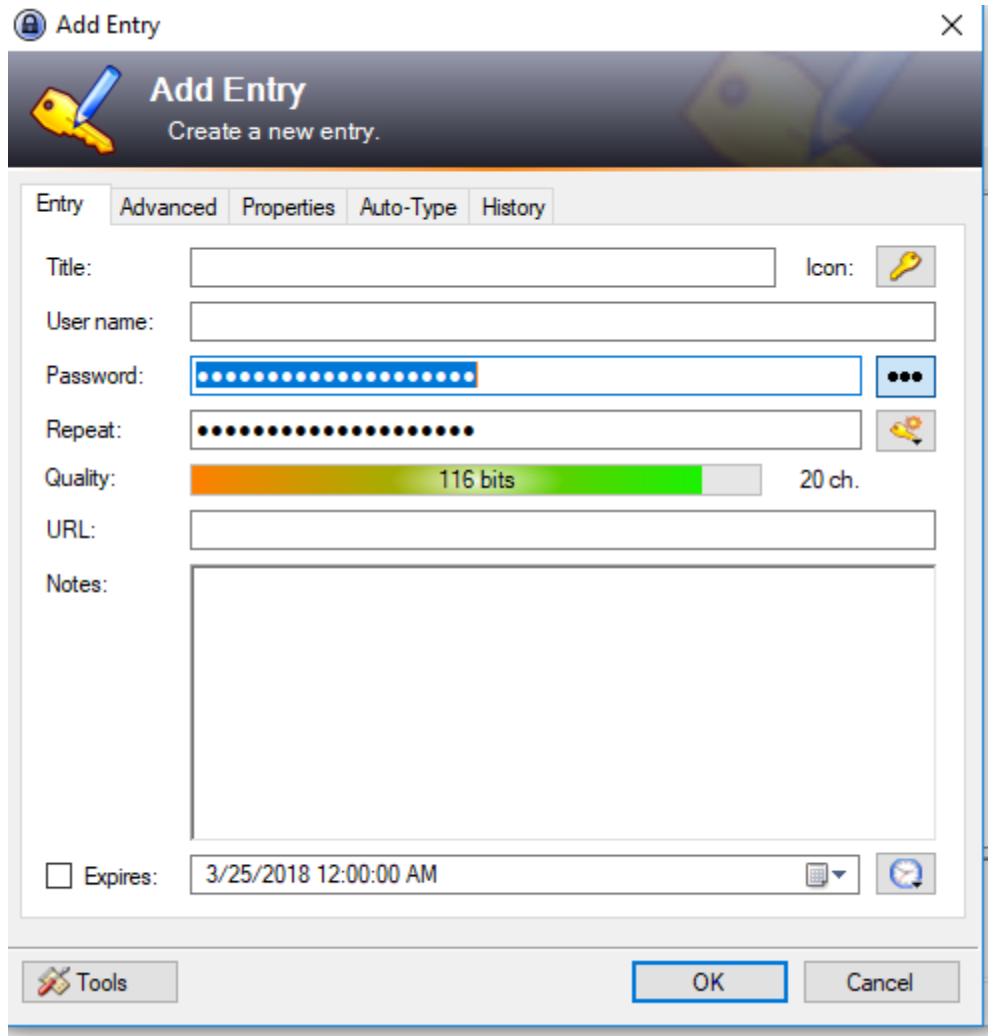

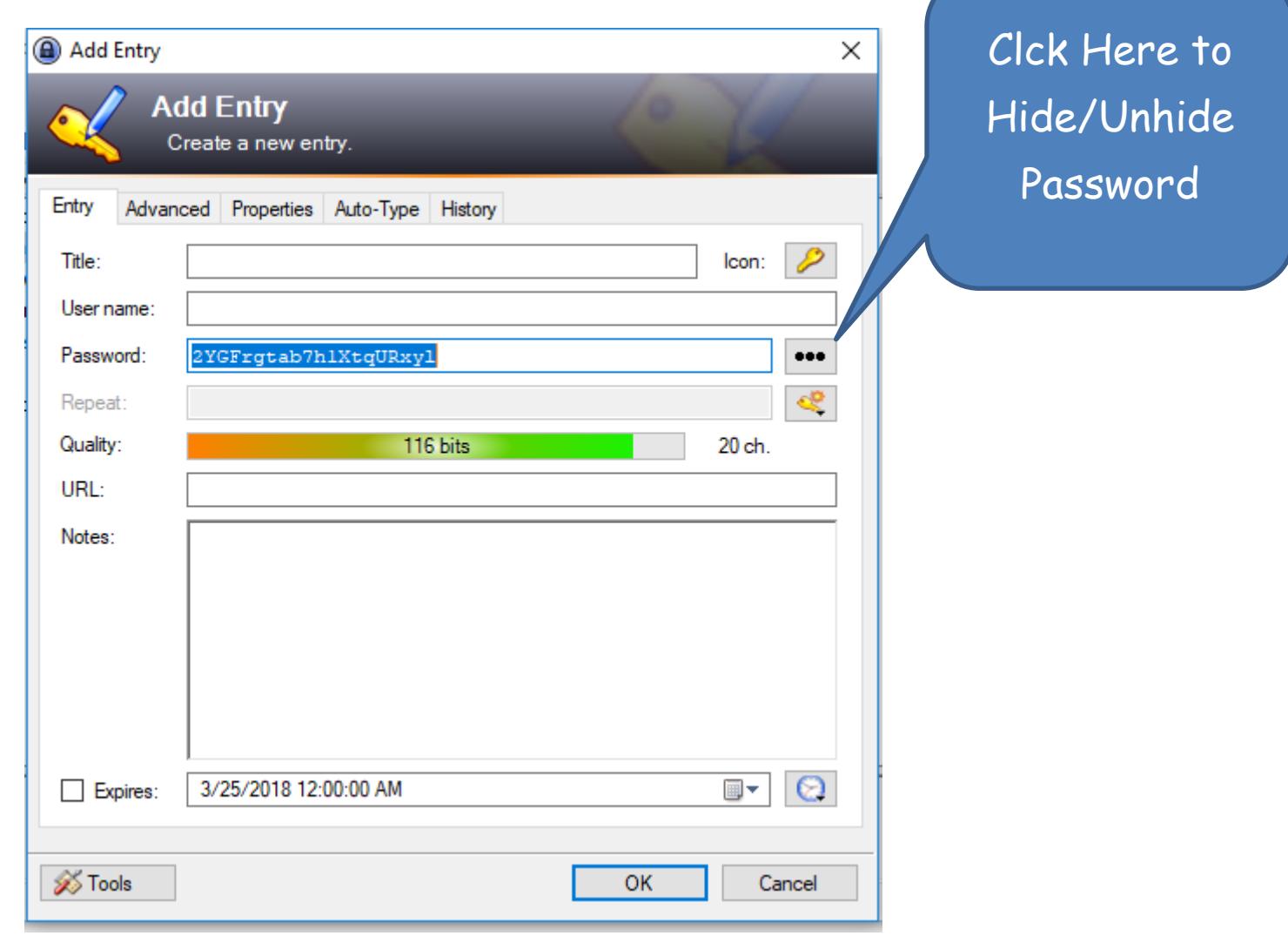

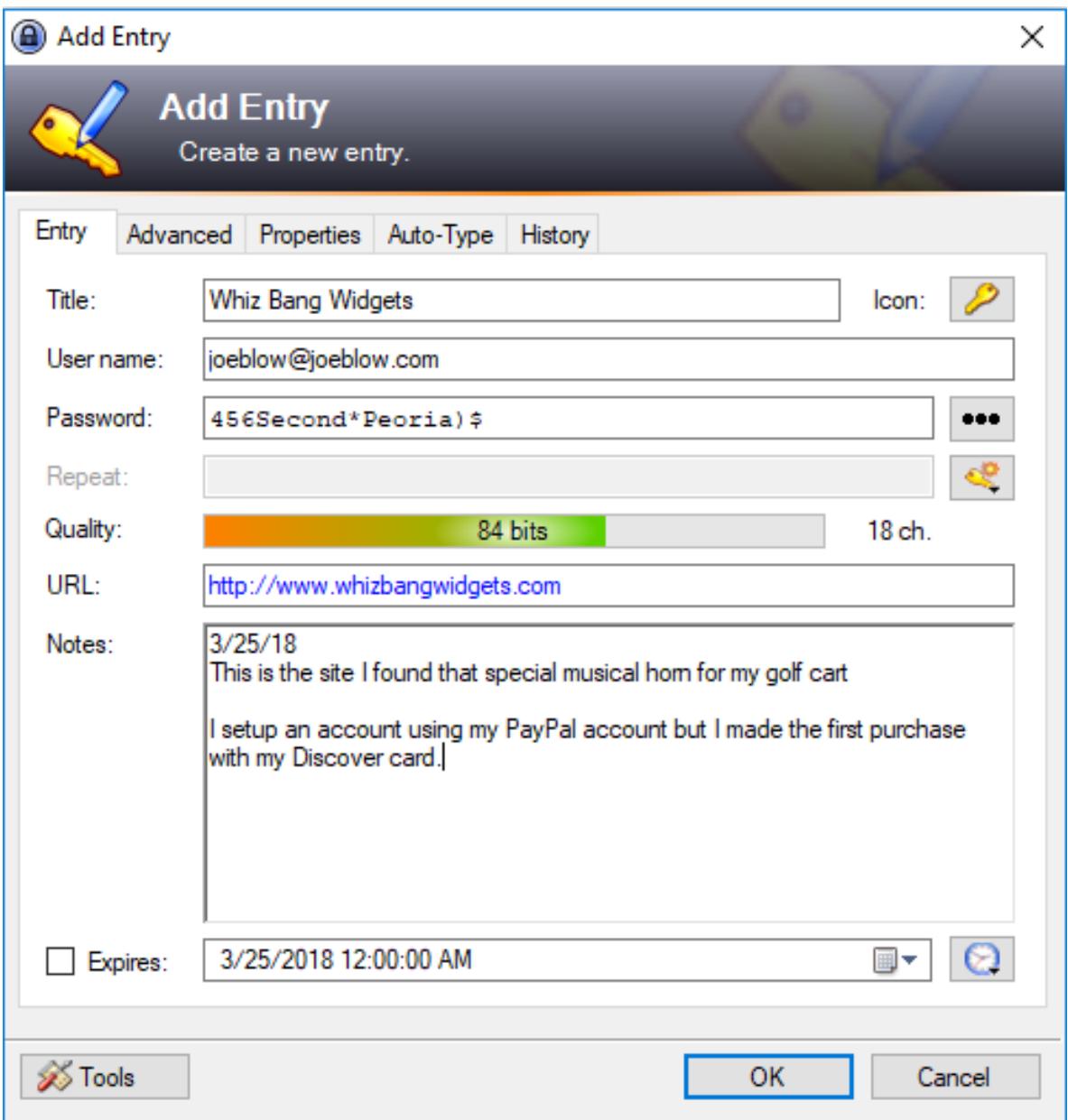

### Search Feature

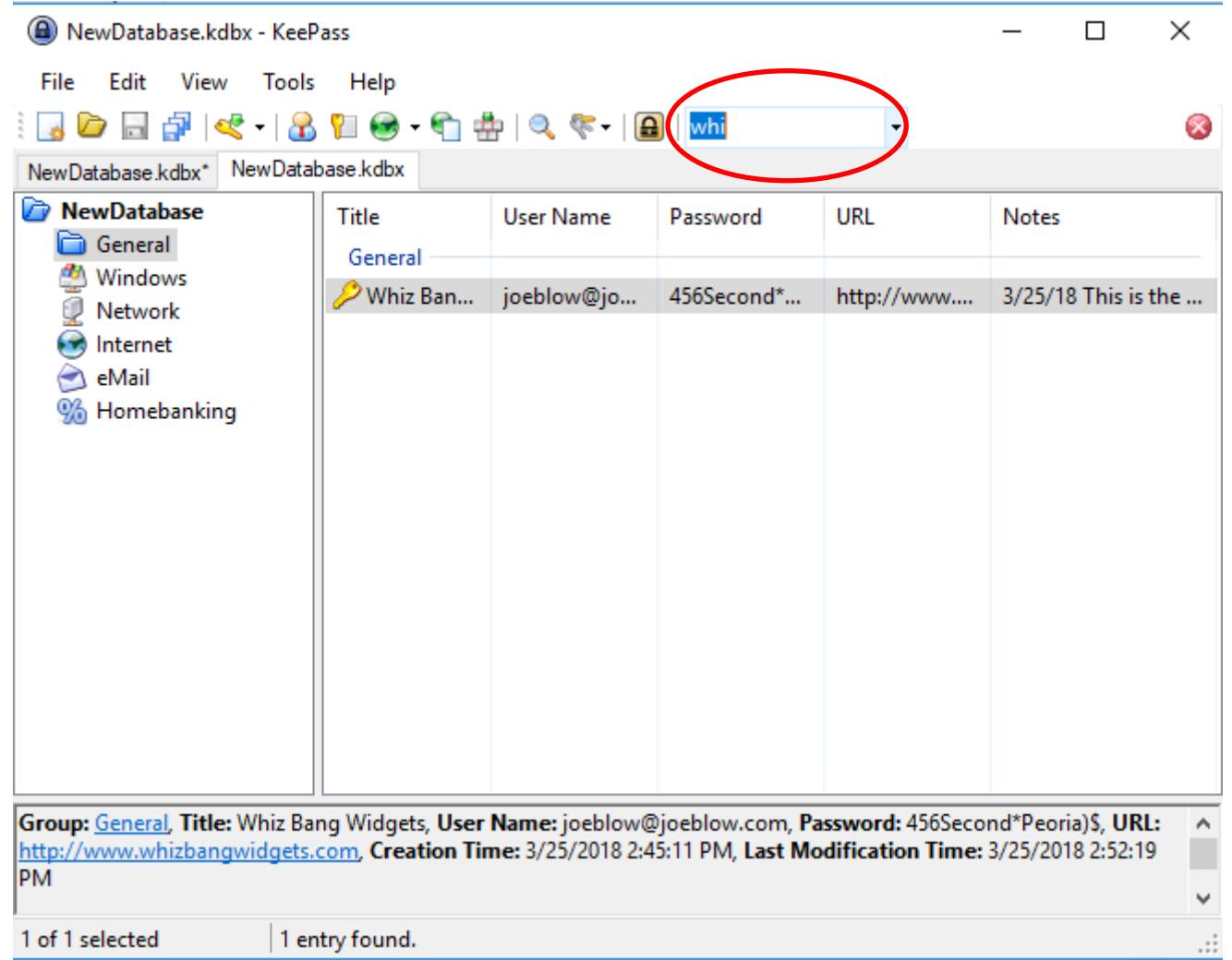

The KeePass database can be used to store all sorts of information

- User names and passwords
- Web site URL's you want to remember
- Subscription information, dates, prices
- Medical Information current med list
- Bank account information

Can be synced to a Google drive for access from the cloud with phone, laptop or tablet.

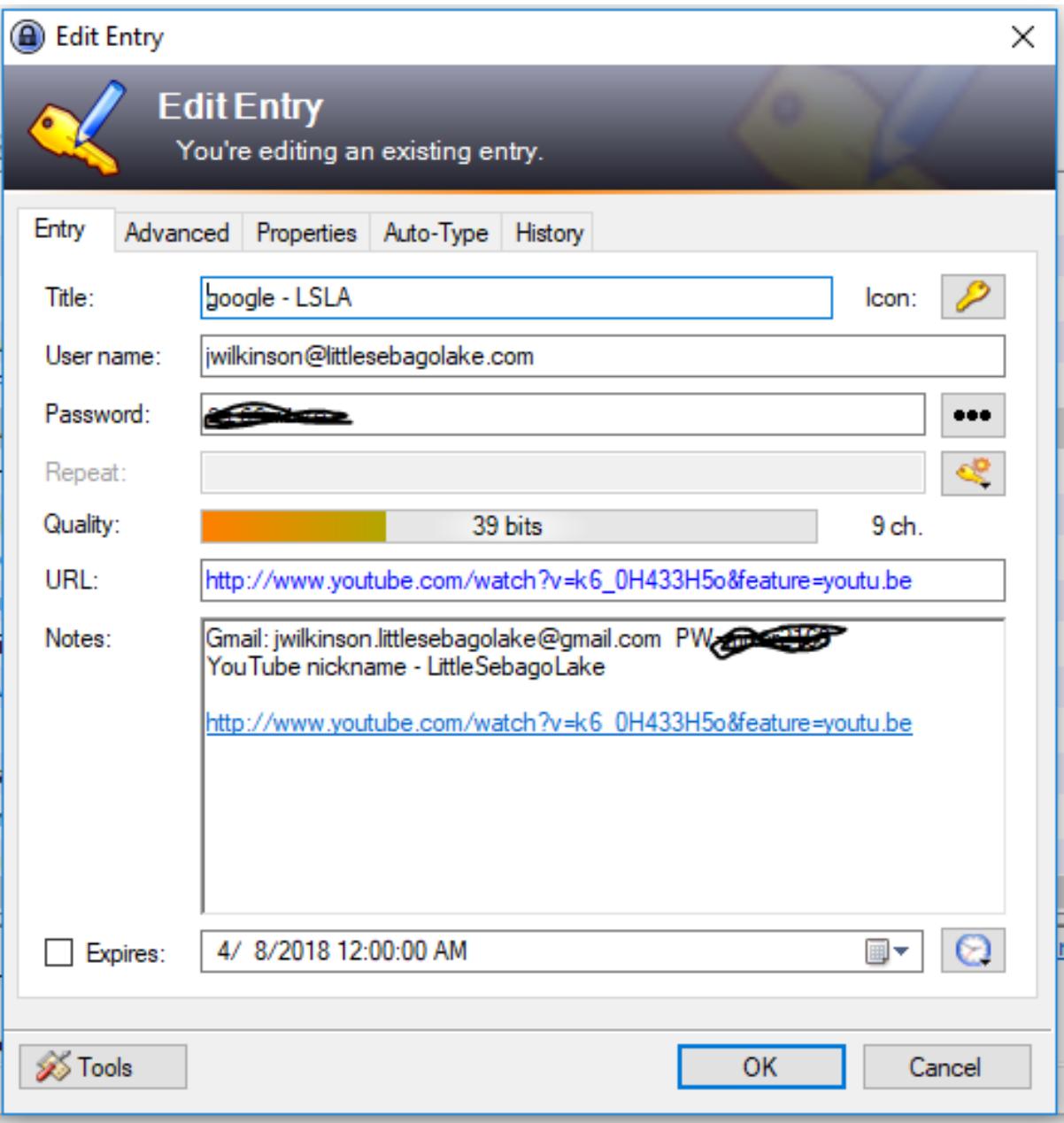

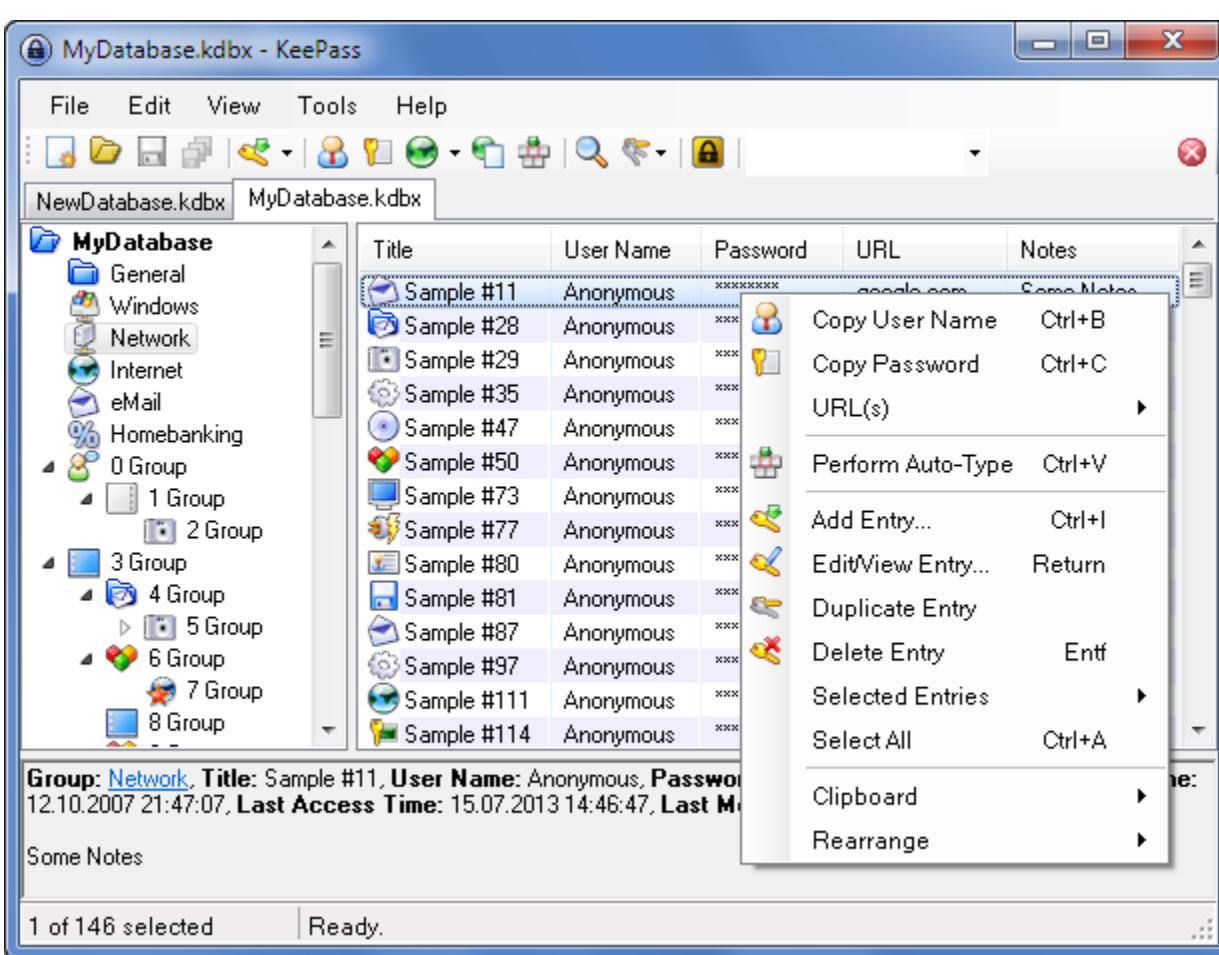

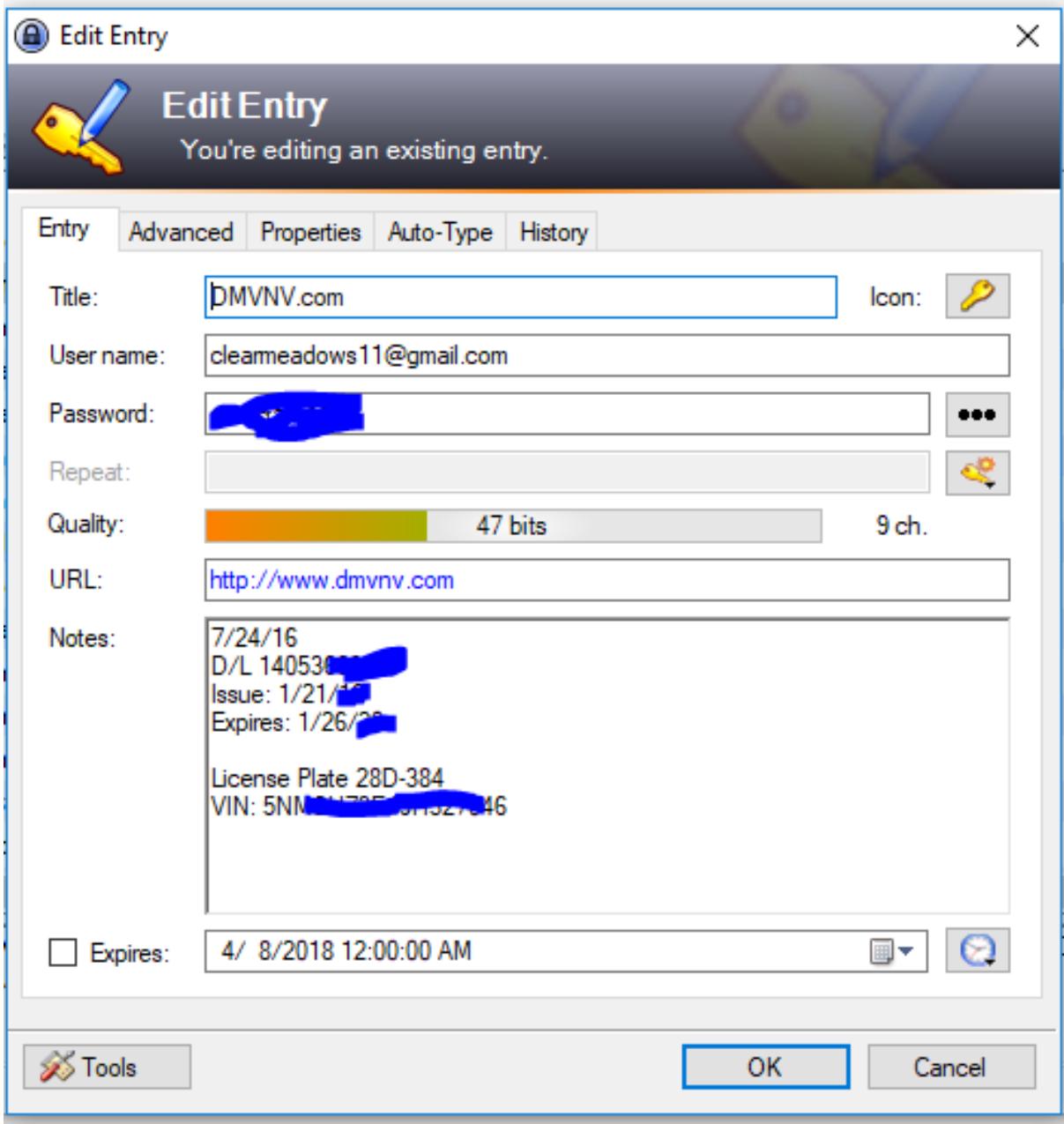